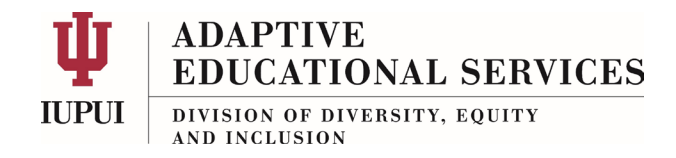

## **Student Guide to Submitting a Test Request**

*Accommodate* is a software application used by Accessible Educational Services at IUPUI. It allows you the student—to perform several tasks online and at your convenience. This includes submitting a *Test Request* which will allow you to take a test/quiz in the AES Testing Lab and use your accommodations.

Here are the steps:

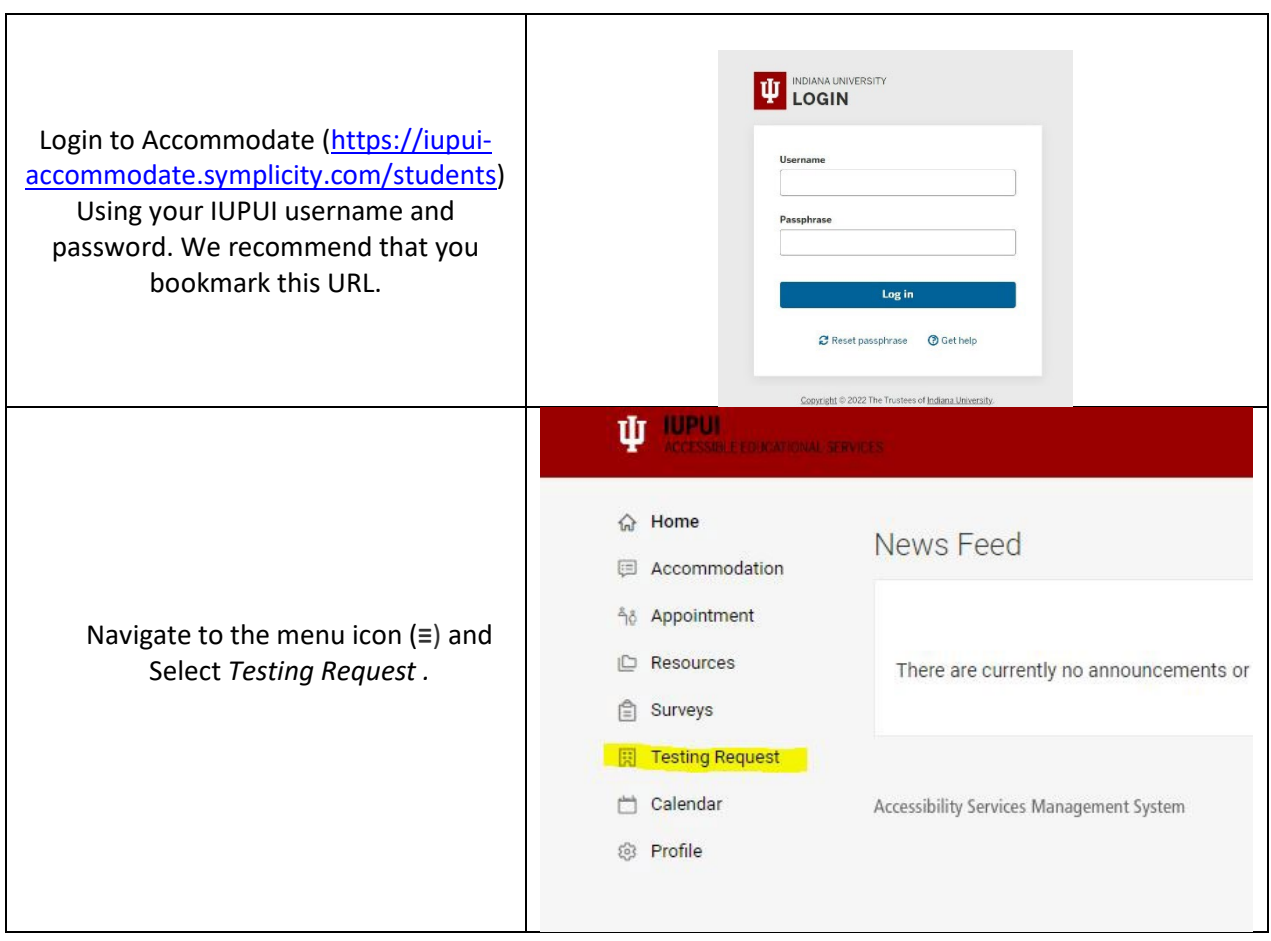

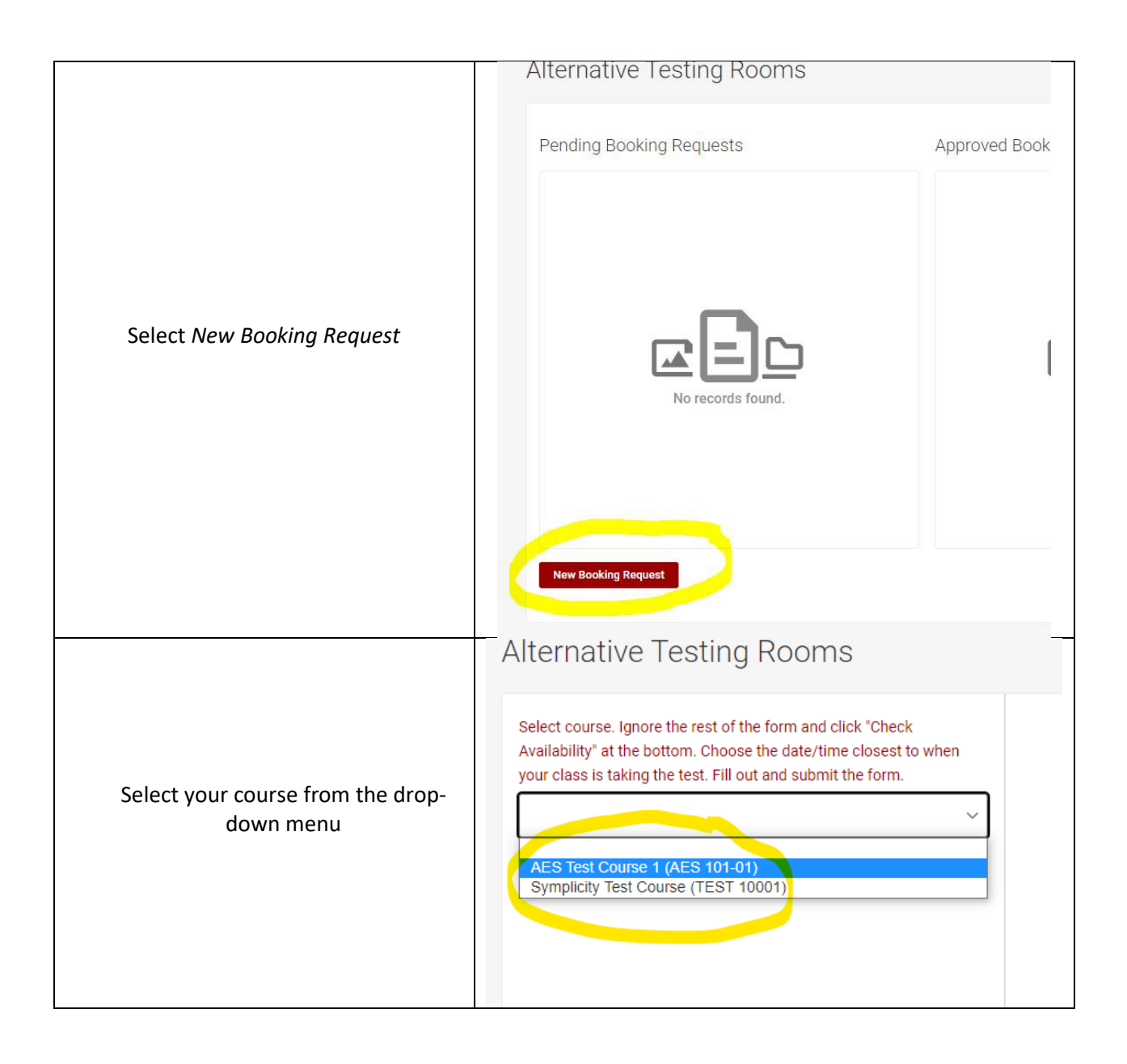

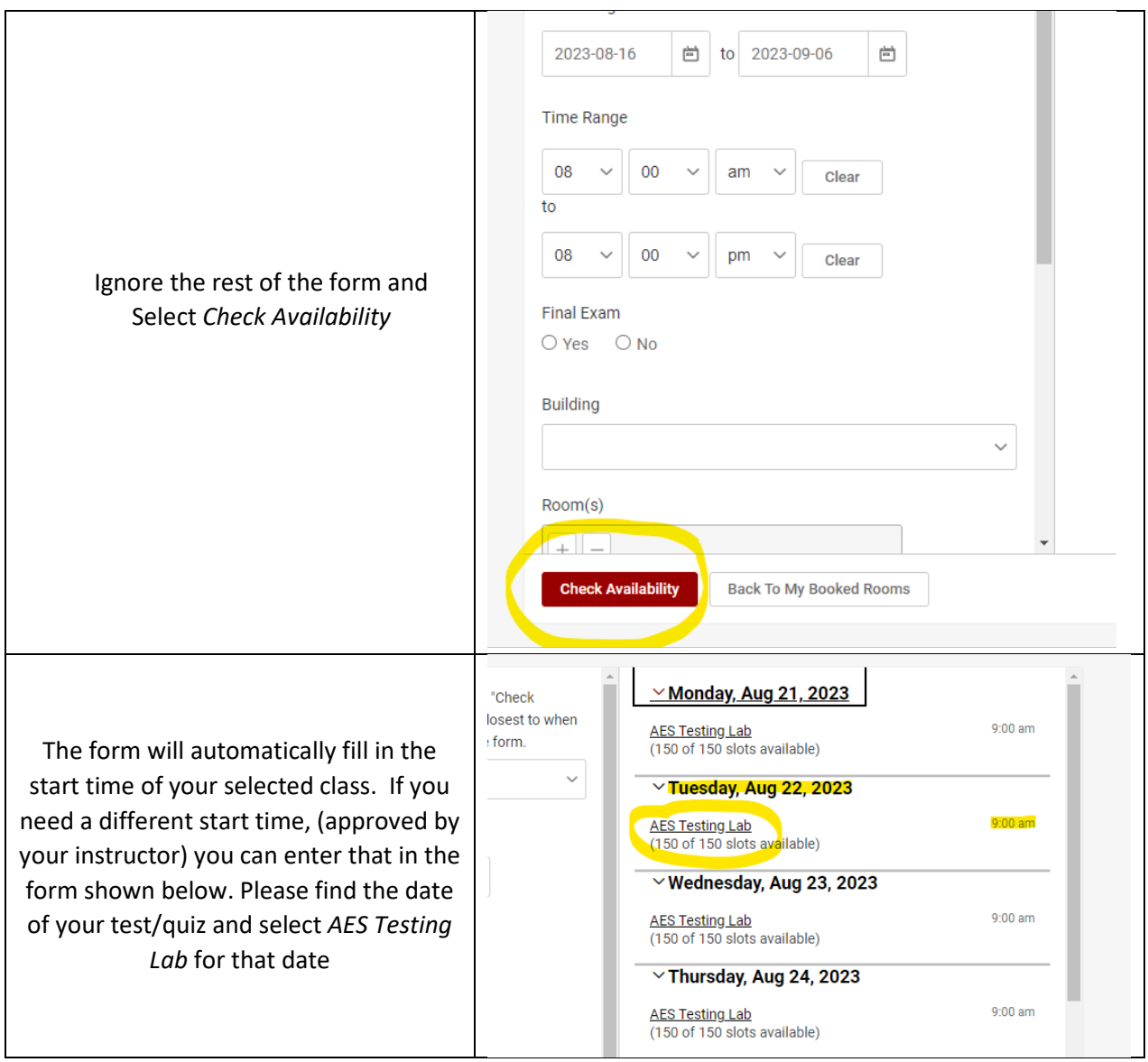

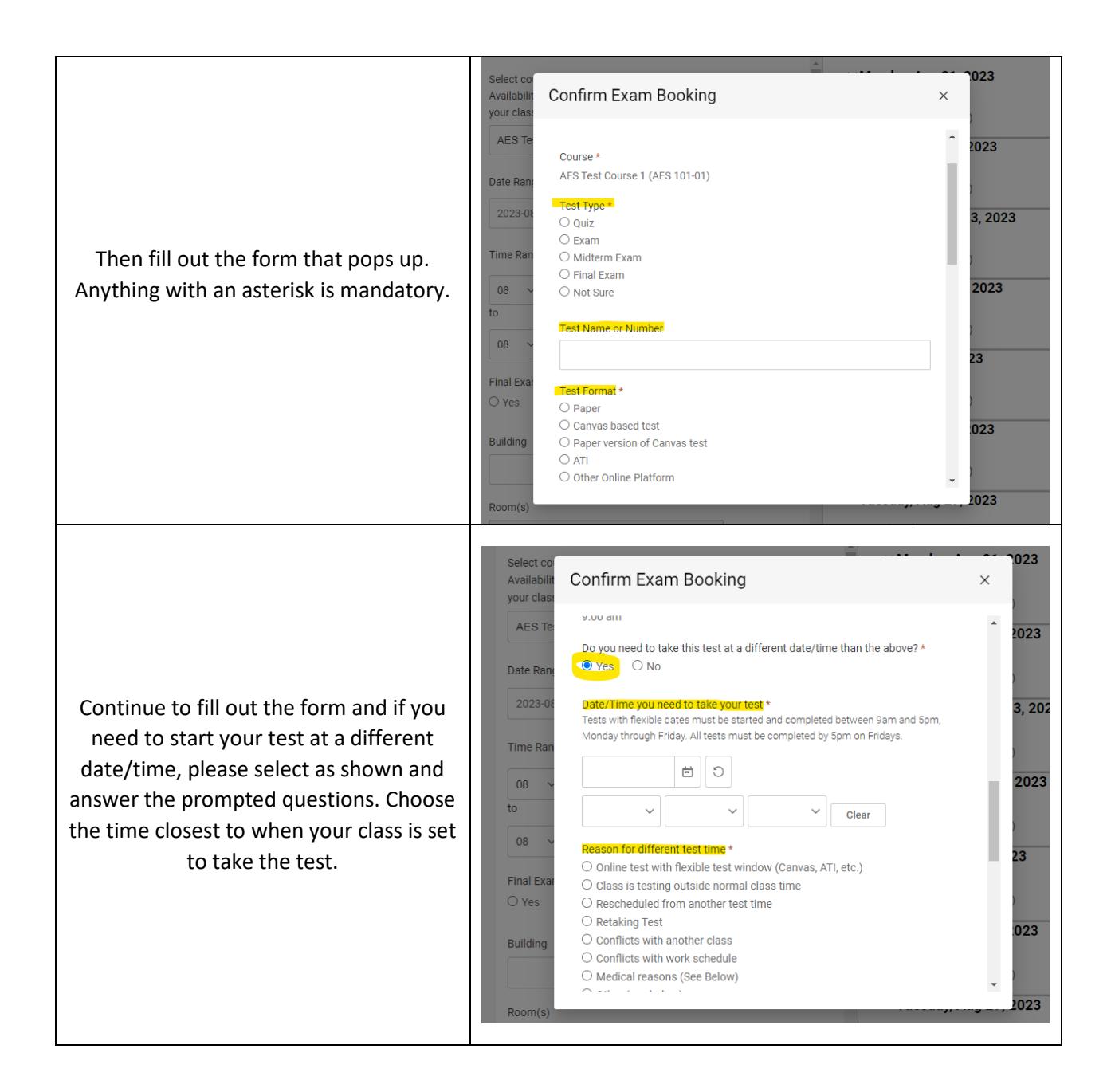

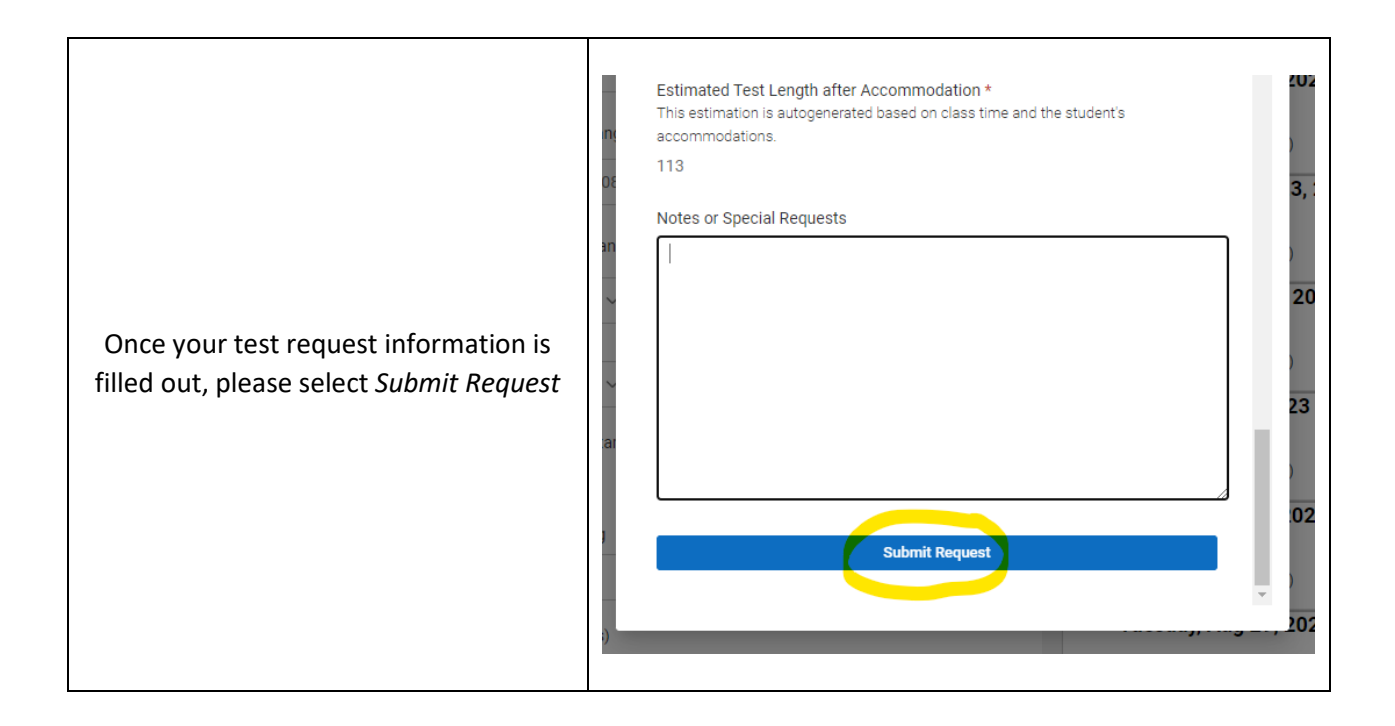

Accommodate will then show you your test request in the Pending Booking Requests column. You and your instructor will be sent an email notification with your test request information. Your instructor will need to provide AES with some information, and then AES will review your request and approve. You and your instructor will be notified of the approval in an email. Then your request will move to the Approved Booking Requests Log. You will also get a reminder email one day before the test.

## **\*Please read through your test related emails from us, there are important reminders and procedures that AES will assume that you have read.**

If you need to cancel your test request, please email [aesproj@iupui.edu.](mailto:aesproj@iupui.edu)